## **Quality Inspection Standards**

### **720240 CAN Bus Monitor Module**

#### **1. Scope**

These inspection standards apply to the 720240 CAN Bus Monitor Module.

# **2. Inspection Items**

- **2.1 Visual Inspection and Specifications Cross-check**
- **\*2.2 Test of Maximum Voltage Input**
- **\*2.3 Test of Data Acquisition and One-Shot Output**
- **\*2.4 Test of LED Indicators**
- **\*2.5 Test of Termination Resistance**

Note: The test results for the items marked with an asterisk are included in the test certificate. Only confirm that the listed test results are OK.

#### **3. Equipment Used**

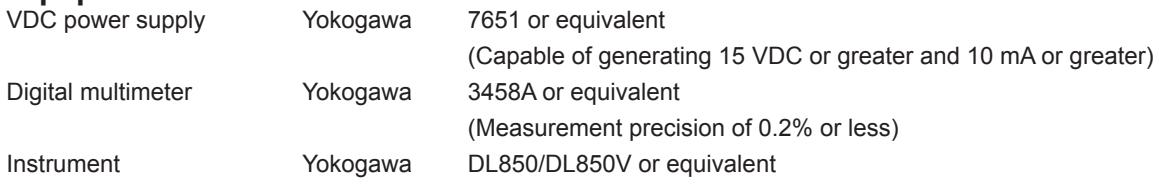

## **4. Inspection Methods, Conditions, and Specifications**

Ambient temperature:  $23^{\circ}C \pm 5^{\circ}C$ Ambient humidity: 55% ± 10% RH

#### **4.1 Visual Inspection and Specifications Cross-check**

- Perform a visual inspection to confirm that the UUT is not seriously damaged or dirty.
- Perform a specifications cross-check.

#### **4.2 Test of Maximum Voltage Input**

Apply +10 V and –3 V (DC + AC peak), the maximum voltages, to the module.

- Module settings:
	- Termination: OFF
- Apply +10 V and –3 V to the input for 10 seconds, and check that the module operates correctly.
- Voltage is applied across pin 2 (CAN\_L) and pin 3 (GND) and across pin 7 (CAN\_H) and pin 6 (GND).

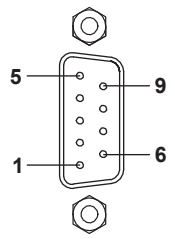

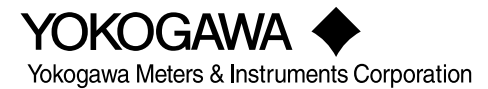

#### **\*4.3 Test of Data Acquisition and One-Shot Output**

• Connect the 720240 as shown in the following figure.

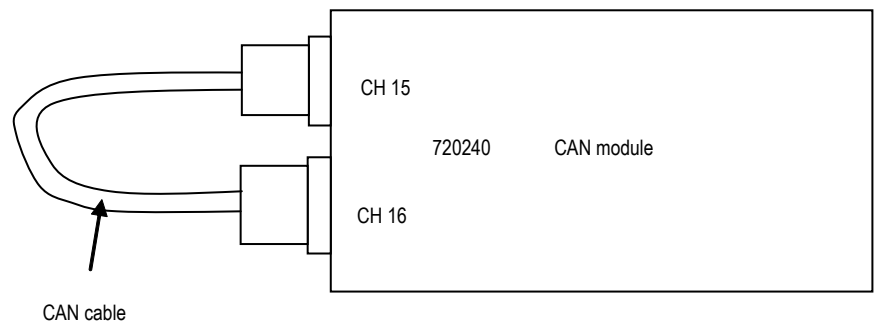

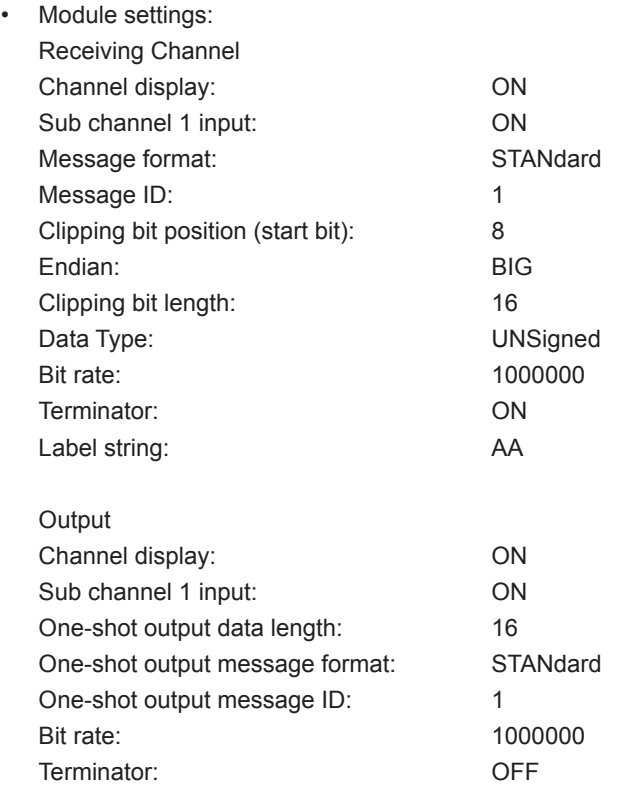

- Use a CAN cable (RS-232C cable; 9-pin female to 9-pin female, fully wired straight cable; shielded; and with a length of 1 meter or less) to connect channels 15 and 16 of the UUT.
- Send the one-shot output command to have the 720240 transmit data, and then send the monitor command or a similar command to retrieve the received data. Check that the transmitted data and the retrieved data are the same.

Set the output data to "54," and transmit it. Check that the received data is "54." Set the output data to "44," and transmit it. Check that the received data is "44."

• Set the input to channel 16 and the output to channel 15, re-configure the settings, and check the operation of the 720240 again.

#### **4.4 Test of LED Indicators**

Check that the LEDs turn on and off.

- Set the terminator of the UUT to OFF.
- Check that the LEDs in the terminal area turn off.
- Set the terminator of the UUT to ON.
- Check that the LEDs in the terminal area turn on.

#### **4.5 Test of Termination Resistance**

• Connect the UUT and a DMM as shown in the following figure.

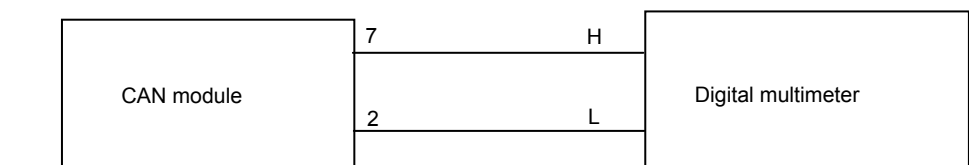

- Set the terminator of the UUT to OFF.
- Check that the DMM's value is 10 kΩ or more.
- Set the terminator of the UUT to ON.
- Check that the DMM's value is within the test specifications shown in the following table.

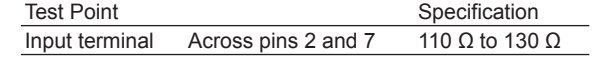